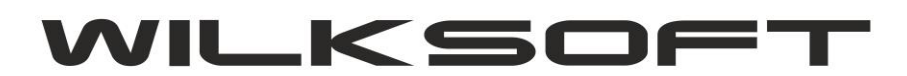

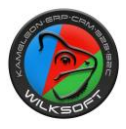

## **DYNAMICZNE PRZELICZANIE CENY SPRZEDAŻY W OPARCIU O CENĘ EWIDENCYJNĄ / CENĘ ZAKUPU**

## **KAMELEON.ERP ver. 12.57 - 03/11/2019**

- # Dodanie re[guł dla dokumentów odpowiedzialnych za dynamiczne przeliczanie cen sprzedaży](#page-1-0)
- # [Możliwość wyliczenia cen sprzedaży w oparciu o cenę ewidencyjną](#page-2-0)
- # Typ zastosow[anego narzutu do wyliczenia ceny sprzedaży](#page-2-1)
- # [Przykład wykorzystania funkcjonalności](#page-2-2)

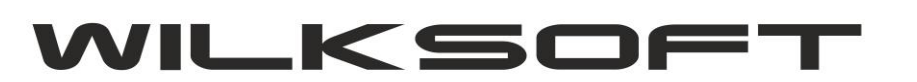

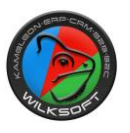

<span id="page-1-0"></span>W wersji **KAMELEON.ERP 12.57 (11/2019)** wprowadziliśmy zmiany w możliwości dynamicznego przeliczania cen sprzedaży i dodatkowo funkcjonalność ta została sparametryzowana na "regułach magazyn/dokument". Poniżej prezentujemy wprowadzone zmiany. Zostały dodane reguły dla dokumentów typu PZ i PW (w poprzednich wersjach przeliczanie działało tylko dla dokumentów PZ)

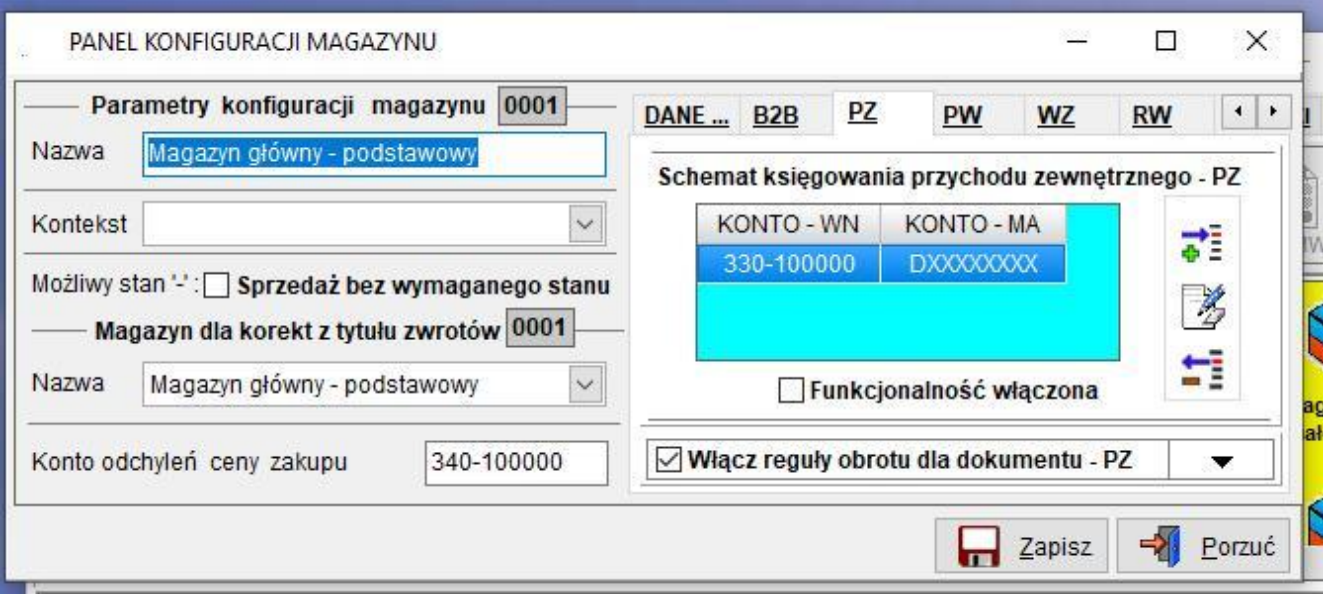

Na poniższym zrzucie pokazaliśmy "regułę" odpowiadającą za aktywowanie funkcjonalności dynamicznego przeliczania ceny sprzedaży, dodatkowo z możliwością wymuszenia jej potwierdzenia poprzez "wyświetlenie" komunikatu z prośbą o potwierdzenie akcji.

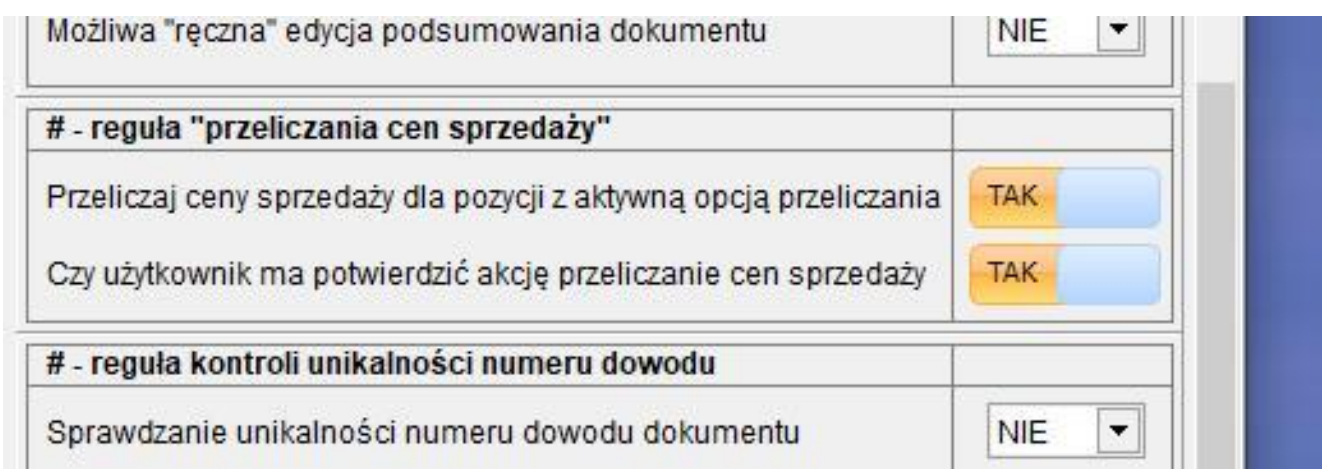

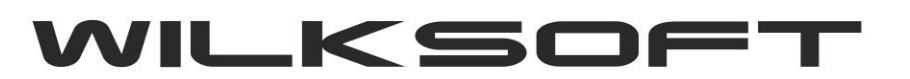

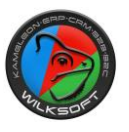

<span id="page-2-0"></span>Dodaliśmy możliwość wyliczenia cen sprzedaży w oparciu o cenę ewidencyjną, w tym celu w kartotece magazynowej została dodatkowo dodana pokazana na poniższym zrzucie możliwość określenia rodzaju ceny na podstawie której ma być kalkulowana cena sprzedaży.

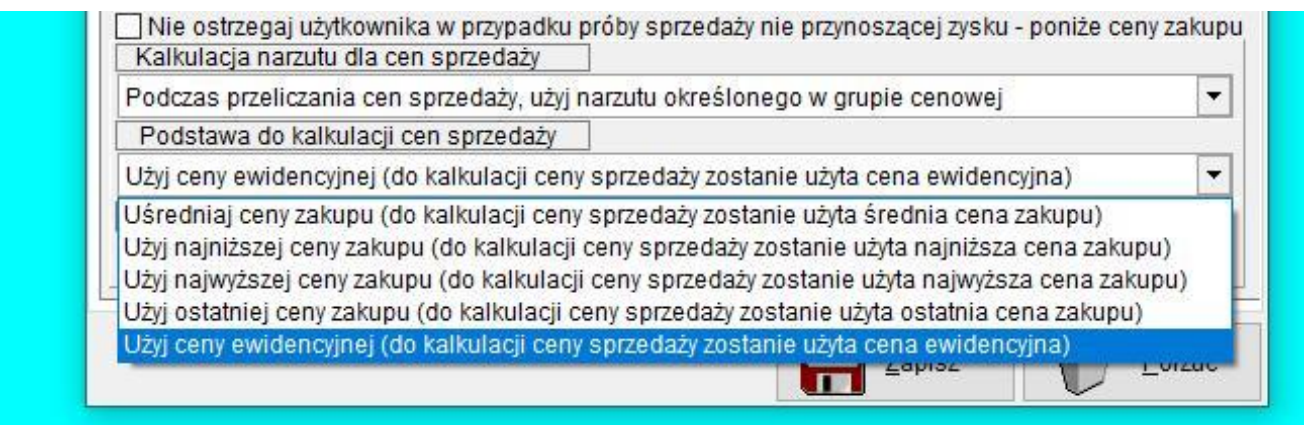

Oczywiście konieczne jest "odznaczenie" poniżej pokazanego parametru w kartotece magazynowej, aby proces dynamicznego przeliczania ceny sprzedaży się wykonał.

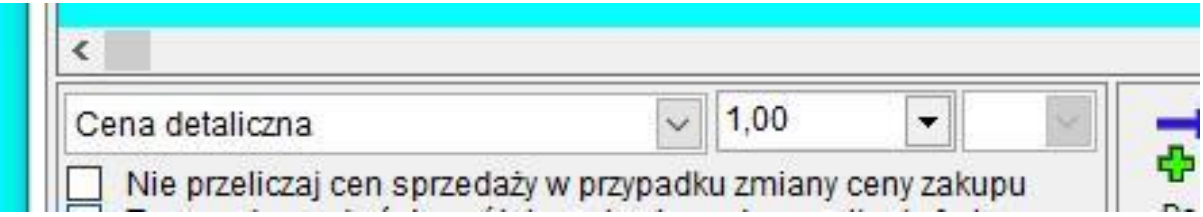

<span id="page-2-1"></span>Dodatkowo, należy pamiętać o tym, że do przeliczenia ceny sprzedaży będzie zastosowany "narzut" w zależności od ustawień zastosowanych w parametrze "typ rabatu" pokazanych poniżej.

<span id="page-2-2"></span>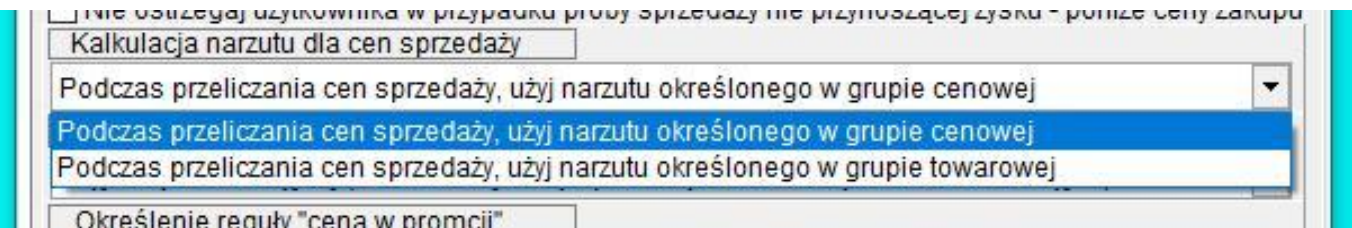

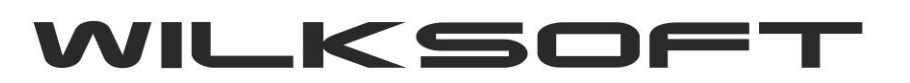

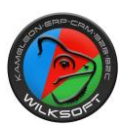

Poniżej zaprezentujemy przykład wykorzystania opisanej funkcjonalności.

1. Ustawiamy narzut dla pierwszej ceny sprzedaży na poziomie 35 %

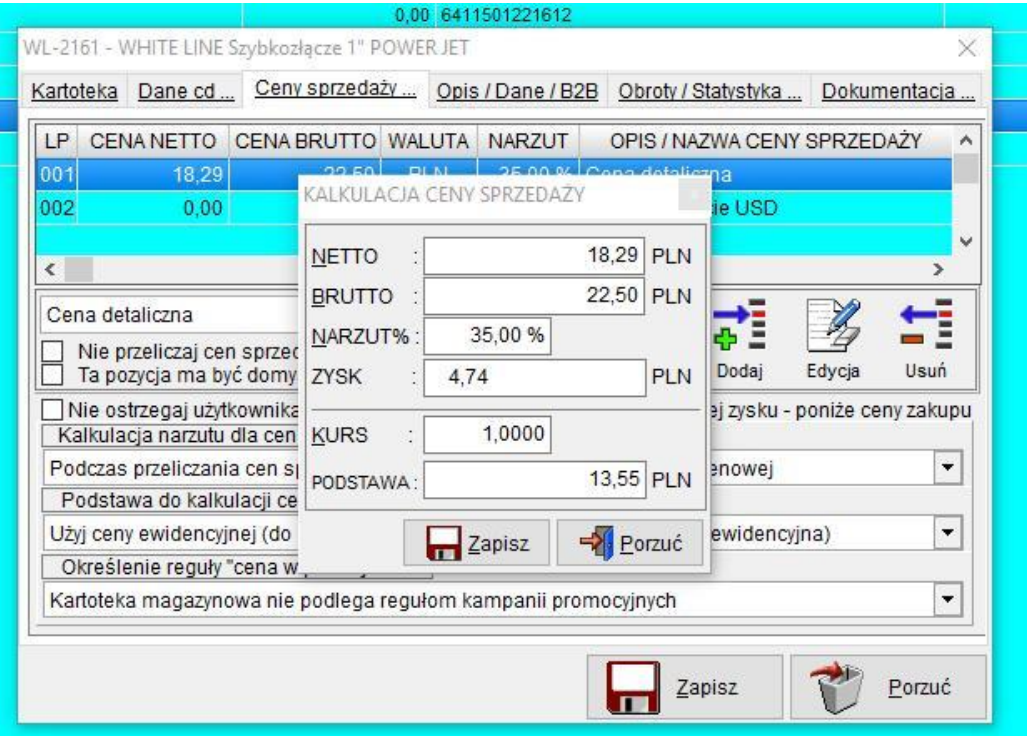

2. Kartoteka ma ustawioną cenę ewidencyjną na 13,55 PLN

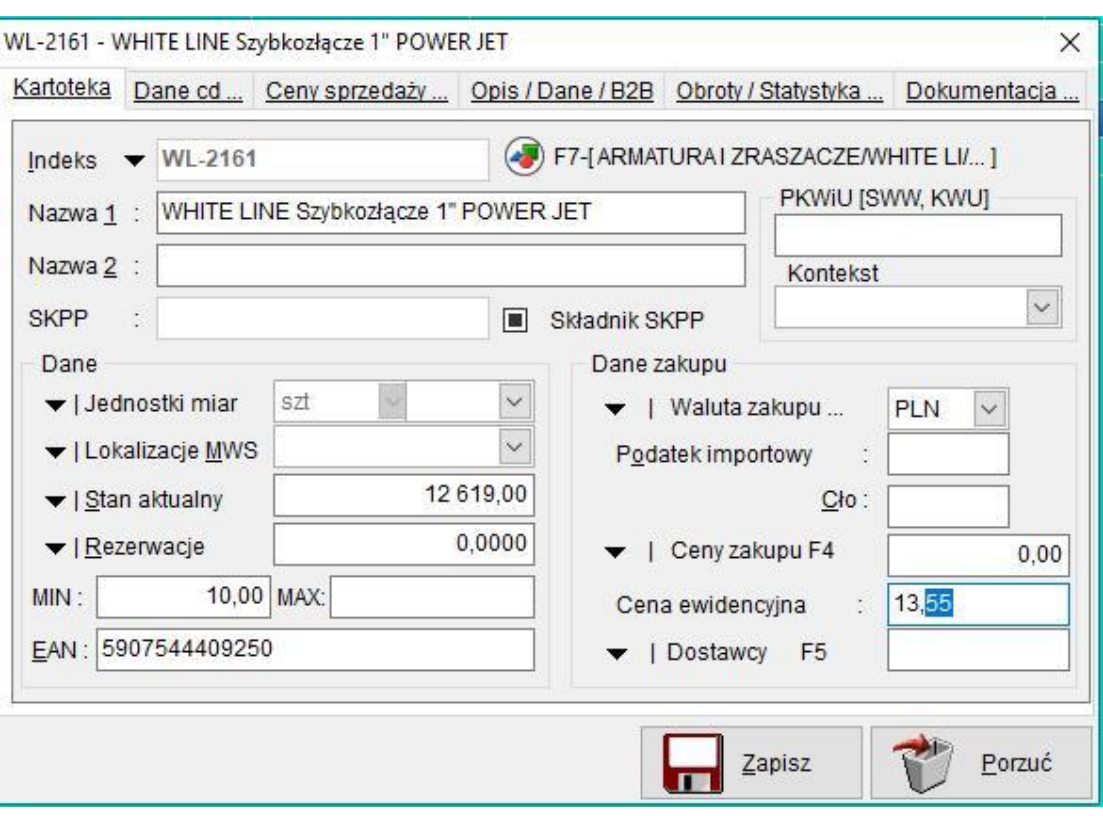

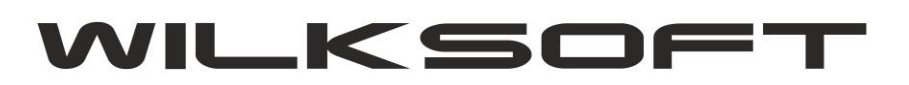

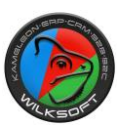

3. Wykonujemy przychód zewnętrzny dokumentem PZ dla testowej kartoteki magazynowej z cen 15,35 PLN.

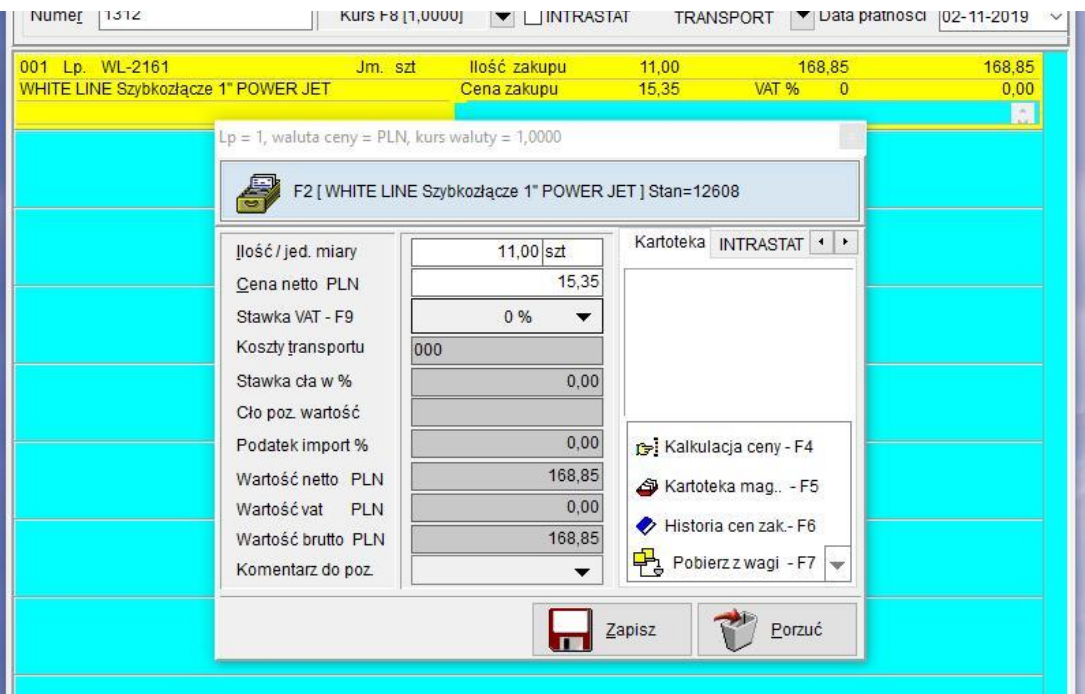

W przypadku aktywowania reguły "Potwierdzanie przeliczania cen sprzedaży" użytkownik zostanie poproszony o potwierdzenie operacji przeliczenia.

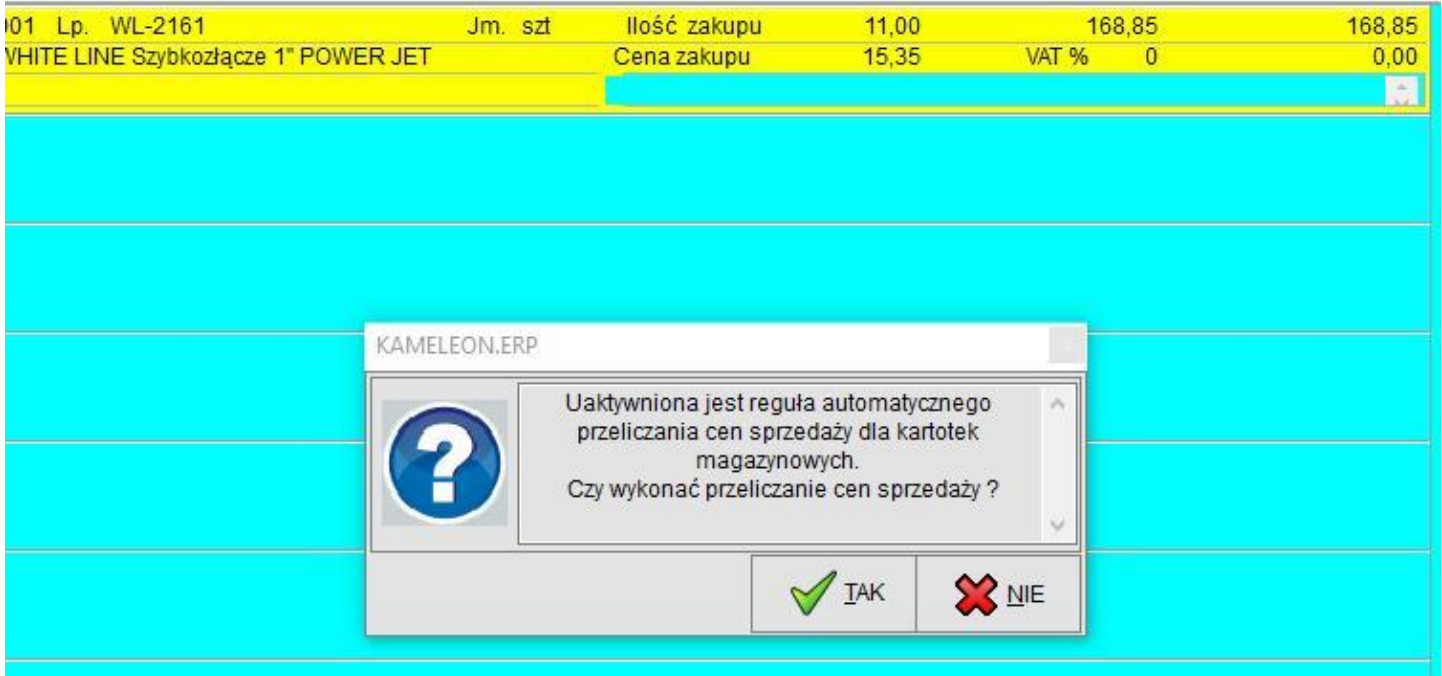

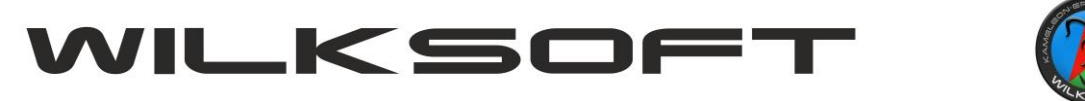

Po zapisie dokumentu mamy wyliczona cenę sprzedaży w oparciu o cenę ewidencyjna i zapamiętaną cenę zakup (jest zapamiętywana jest ostatnia cena zakupu). Poniżej prezentujemy zrzut danych prezentujący informację o omawianych zagadnieniach.

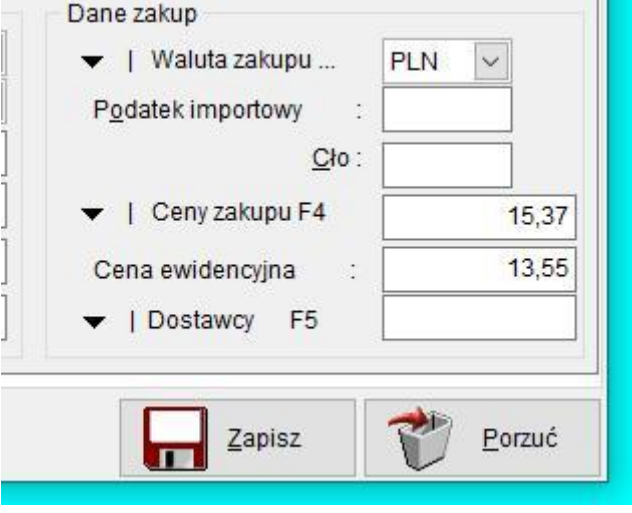

Zrzut ekranu z danymi ceny sprzedaży dla przykładowej kartoteki magazynowej.

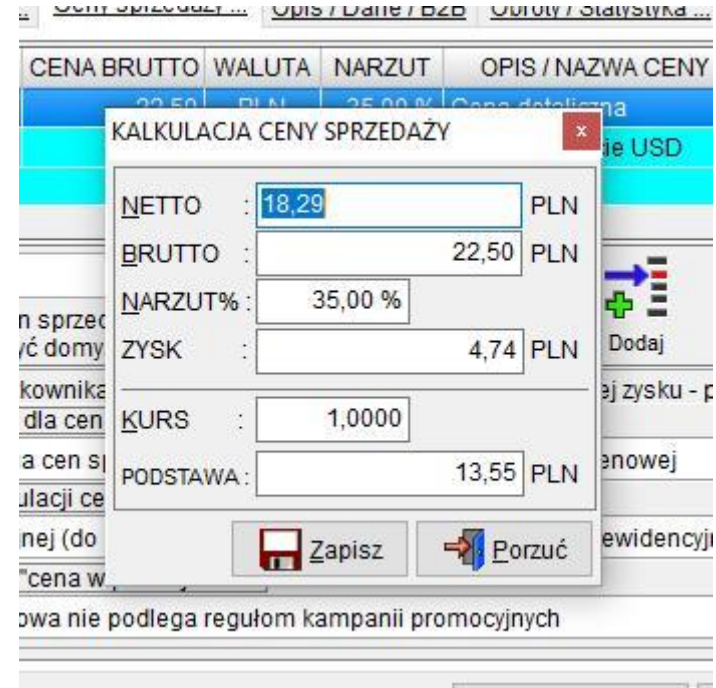